## **GUIDA PER STAMPARE IL PAGELLINO DEL PRIMO TRIMESTRE**

- Da "Documenti" selezionare **Pagellino**

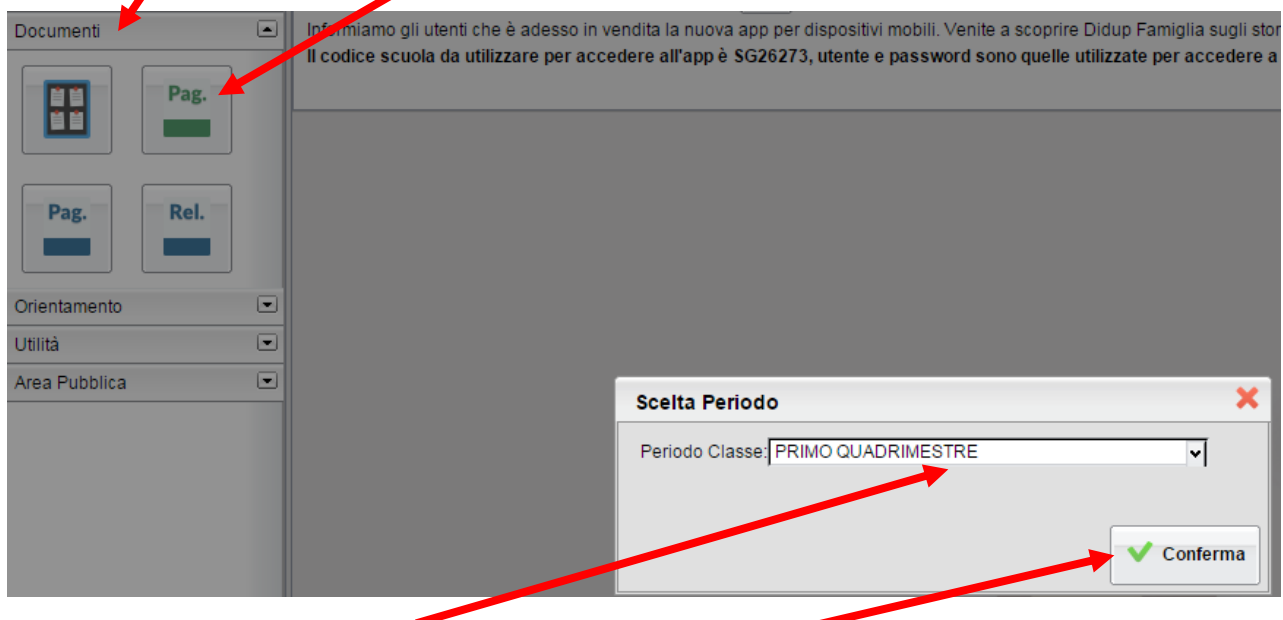

- Scegliere il periodo **PRIMO QUADRIMESTRE** e **Confermare**

- Cliccare **Stampa Pagellino** per aprire il pagellino in formato PDF scaricabile sul PC e stampabile

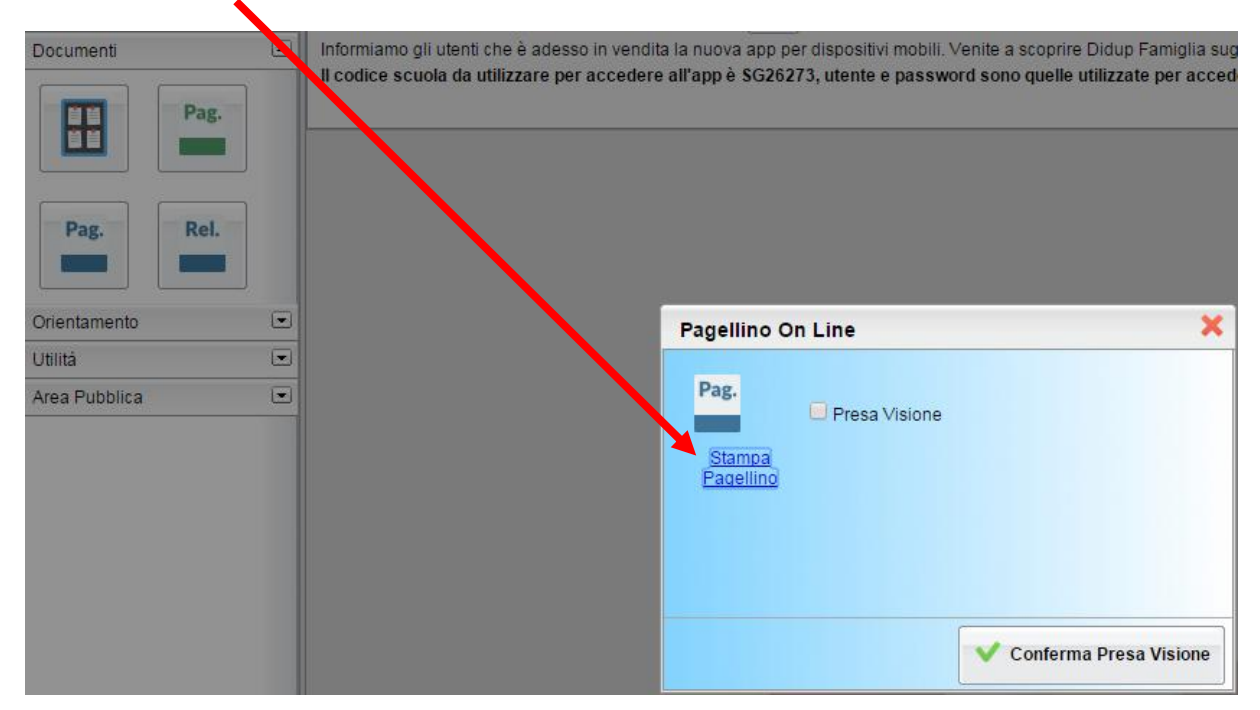

- Selezionare **Presa Visione** e **Confermare**